# **Classification and Regression: In a Weekend**

**By Ajit Jaokar Dan Howarth**

**With contributions from Ayse Mutlu**

# **Contents**

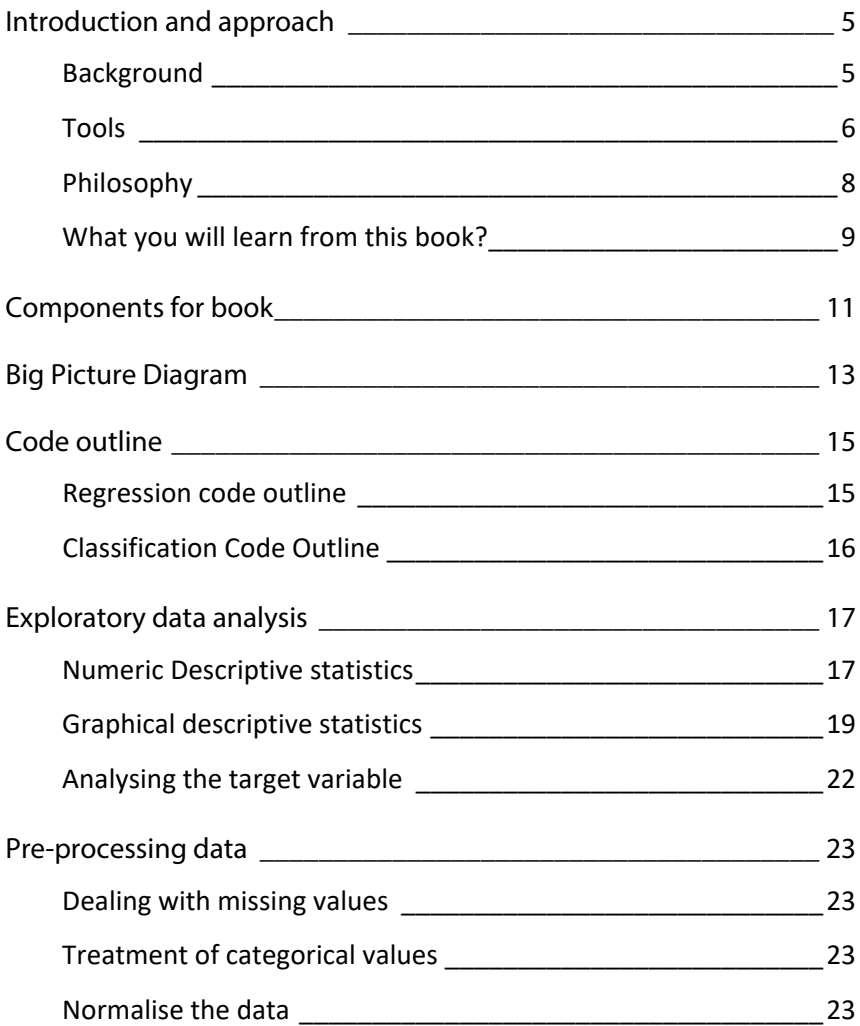

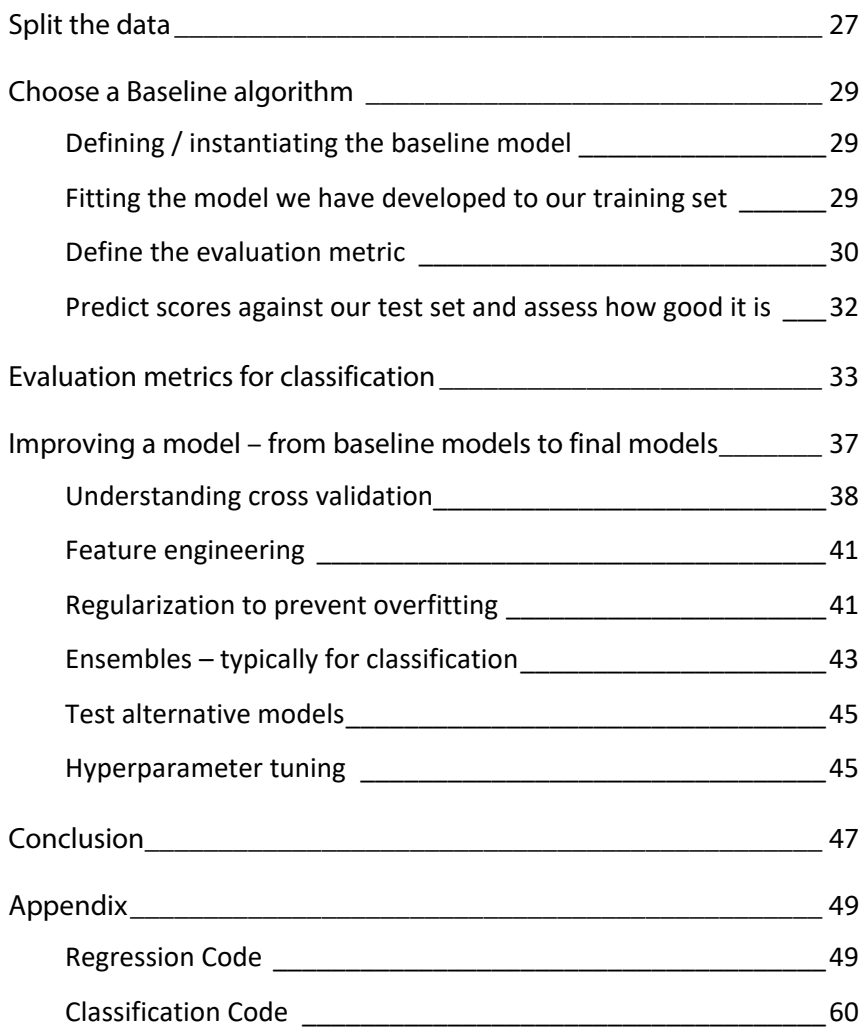

## <span id="page-4-0"></span>**Introduction and approach**

## <span id="page-4-1"></span>**Background**

This book began as a series of weekend workshops created by Ajit Jaokar and Dan Howarth in the "Data Science for Internet of Things" meetup in London. The idea was to work with a specific (longish) program such that we explore as much of it as possible in one weekend. This book is an attempt to take this idea online. We first experimented on Data Science Central in a small way and continued to expand and learn from our experience. The best way to use this book is to work with the code as much as you can. The code has comments. But you can extend the comments by the concepts explained here.

The code is

### **Regression**

[https://colab.research.google.com/drive/14m95e5A3AtzM\\_3e7IZL](https://colab.research.google.com/drive/14m95e5A3AtzM_3e7IZLs2dd0M4Gr1y1W) [s2dd0M4Gr1y1W](https://colab.research.google.com/drive/14m95e5A3AtzM_3e7IZLs2dd0M4Gr1y1W)

### **Classification**

[https://colab.research.google.com/drive/1qrj5B5XkI-PkDN-](https://colab.research.google.com/drive/1qrj5B5XkI-PkDN-S8XOddlvqOBEggnA9)[S8XOddlvqOBEggnA9](https://colab.research.google.com/drive/1qrj5B5XkI-PkDN-S8XOddlvqOBEggnA9)

This document also includes the code in a plain text format in the appendix. The book also includes an online forum where you are free to post questions relating to this book

### **link of forum**

### **Community for the book**

[https://www.datasciencecentral.com/group/ai-deep-learning](https://www.datasciencecentral.com/group/ai-deep-learning-machine-learning-coding-in-a-week)[machine-learning-coding-in-a-week](https://www.datasciencecentral.com/group/ai-deep-learning-machine-learning-coding-in-a-week)

Finally, the book is part of a series. Future books planned in the same style are

"AI as a service: An introduction through Azure in a weekend"

"AI as a service: An introduction through Google Cloud Platform in a weekend"

## <span id="page-5-0"></span>**Tools**

We use [Colab](https://medium.com/dair-ai/primer-for-learning-google-colab-bb4cabca5dd6) from Google. The code should also work on Anaconda. There are four main Python libraries that you should know: numpy, pandas, mathplotlib and sklearn

### **NumPy**

The Python built-in list type does not allow for efficient array manipulation. The NumPy package is concerned with manipulation of multi-dimensional arrays. NumPy is at the foundation of almost all the other packages covering the Data Science aspects of Python.

From a Data Science perspective, collections of Data types like Documents, Images, Sound etc. can be represented as an array of numbers. Hence, the first step in analysing data is to transform data into an array of numbers. NumPy functions are used for transformation and manipulation of data as numbers – especially before the model building stage – but also in the overall process of data science.

### **Pandas**

The Pandas library in Python provides two data structures: The **DataFrame and the Series** object. The Pandas Series Object is a one-dimensional array of indexed data which can be created from a list or array. The Pandas DataFrames objects are essentially multidimensional arrays with attached row and column labels. A Data-Frame is roughly equivalent to a 'Table' in SQL or a spreadsheet. Through the Pandas library, Python implements a number of powerful data operations similar to database frameworks and spreadsheets. While the NumPy's ndarray data structure provides features for numerical computing tasks, it does not provide flexibility that we see in Tale structures (such as attaching labels to data, working with missing data, etc.). The Pandas library thus provides features for data manipulation tasks.

### **Matplotlib**

The Matplotlib library is used for data visualization in Python built on numpy. Matplotlib works with multiple operating systems and graphics backends.

### **Scikit-Learn**

The Scikit-Learn package provides efficient implementations of a number of common machine learning algorithms. It also includes modules for cross validation, grid search and feature engineering

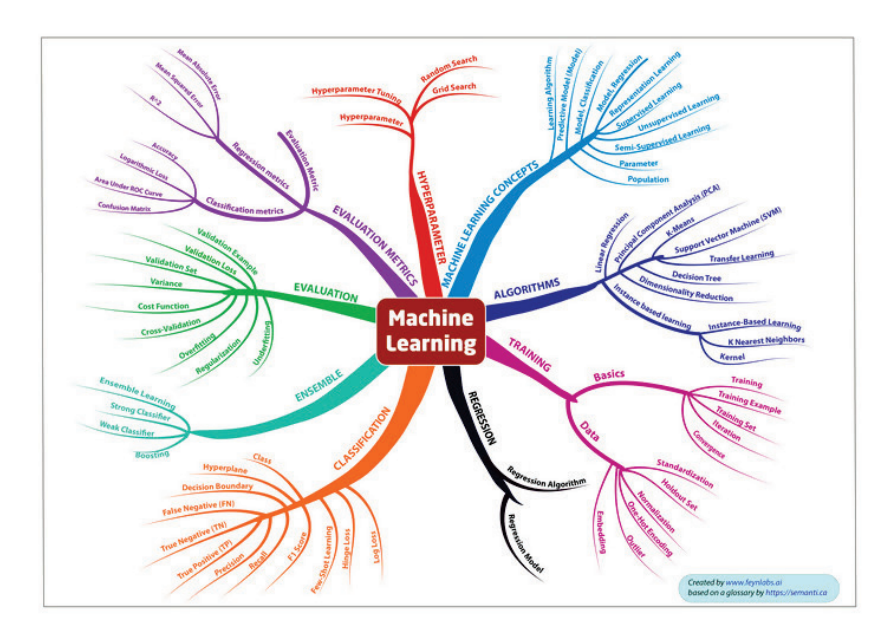

(original pdf in attached zip)

## <span id="page-7-0"></span>**Philosophy**

The book is based on the philosophy of deliberate practise to learn coding. This concept originated in the old Soviet Union athletes. It is also associated with a diverse range of people including Golf (Ben Hogan), Shaolin Monks, Benjamin Franklin etc. For the purposes of learning coding for machine learning, we apply the following elements of deliberate practice

- Break down key ideas in simple, small steps. In this case, using a mindmap and a glossary
- Work with micro steps
- Keep the big picture in mind
- <span id="page-8-0"></span>• Encourage reflection/feedback

## **What you will learn from this book?**

This book covers regression and classification in an end-to-end mode. We first start with explaining specific elements of regression. Then we move to classification where we cover elements of classification which differ (for example evaluation metrics). We then discuss a set of techniques that help to improve a baseline model for both regression and classification.

# <span id="page-10-0"></span>**Components for book**

The book comprises of the following components as part of the online zip

### **Regression:**

[https://colab.research.google.com/drive/14m95e5A3AtzM\\_3e7IZL](https://colab.research.google.com/drive/14m95e5A3AtzM_3e7IZLs2dd0M4Gr1y1W) [s2dd0M4Gr1y1W](https://colab.research.google.com/drive/14m95e5A3AtzM_3e7IZLs2dd0M4Gr1y1W)

### **Classification:**

[https://colab.research.google.com/drive/1qrj5B5XkI-PkDN-](https://colab.research.google.com/drive/1qrj5B5XkI-PkDN-S8XOddlvqOBEggnA9)[S8XOddlvqOBEggnA9](https://colab.research.google.com/drive/1qrj5B5XkI-PkDN-S8XOddlvqOBEggnA9)

### **Community for book:**

[https://www.datasciencecentral.com/group/ai-deep-learning](https://www.datasciencecentral.com/group/ai-deep-learning-machine-learning-coding-in-a-week)[machine-learning-coding-in-a-week](https://www.datasciencecentral.com/group/ai-deep-learning-machine-learning-coding-in-a-week)

**Glossary:** Attached as part of zip also [HERE](https://storage.ning.com/topology/rest/1.0/file/get/1030381124?profile=original)

**Mindmap:** Attached as part of the zip also [HERE](https://st1.ning.com/topology/rest/1.0/file/get/1028923913?profile=original)

# <span id="page-12-0"></span>**Big Picture Diagram**

### As below

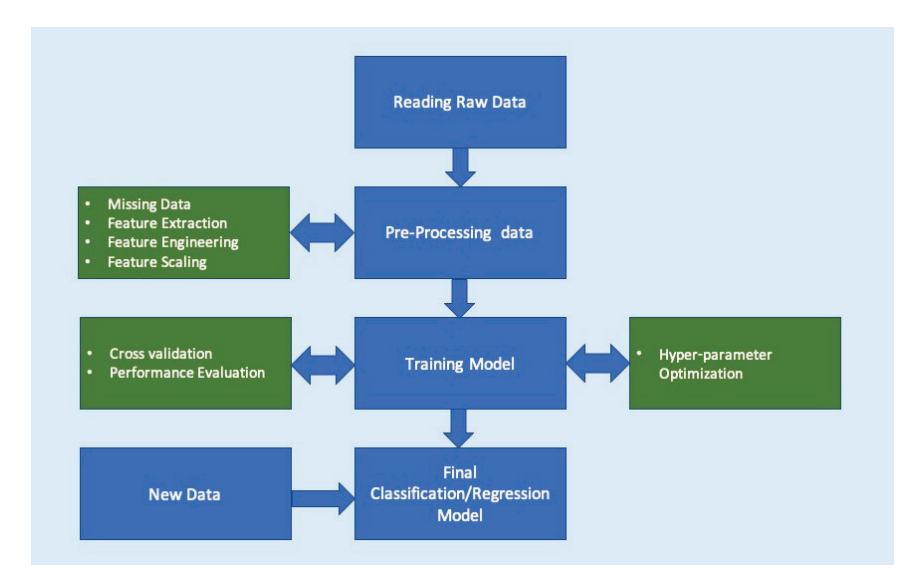

# **Code outline**

### <span id="page-14-1"></span><span id="page-14-0"></span>**Regression code outline**

[https://colab.research.google.com/drive/14m95e5A3AtzM\\_3e7IZL](https://colab.research.google.com/drive/14m95e5A3AtzM_3e7IZLs2dd0M4Gr1y1W) [s2dd0M4Gr1y1W](https://colab.research.google.com/drive/14m95e5A3AtzM_3e7IZLs2dd0M4Gr1y1W)

The steps for the code are Load and describe the data Exploratory Data Analysis Exploratory data analysis – numerical Exploratory data analysis - visual Analyse the target variable compute the correlation Pre-process the data Dealing with missing values Treatment of categorical values Remove the outliers Normalise the data Split the data Choose a Baseline algorithm defining / instantiating the baseline model fitting the model we have developed to our training set Define the evaluation metric predict scores against our test set and assess how good it is Refine our dataset with additional columns

Test Alternative Models Choose the best model and optimise its parameters Gridsearch

## <span id="page-15-0"></span>**Classification Code Outline**

[https://colab.research.google.com/drive/1qrj5B5XkI-PkDN-](https://colab.research.google.com/drive/1qrj5B5XkI-PkDN-S8XOddlvqOBEggnA9)[S8XOddlvqOBEggnA9](https://colab.research.google.com/drive/1qrj5B5XkI-PkDN-S8XOddlvqOBEggnA9)

Load the data Exploratory data analysis Analyse the target variable Check if the data is balanced Check the co-relations Split the data Choose a Baseline algorithm Train and Test the Model Choose an evaluation metric Refine our dataset Feature engineering Test Alternative Models Ensemble models Choose the best model and optimise its parameters

## <span id="page-16-0"></span>**Exploratory data analysis**

### <span id="page-16-1"></span>**Numeric Descriptive statistics**

### **Overview**

The pandas dataframe structure is a way of storing and operating on tabular data. Pandas has a lot of functionality to assist with exploratory data analysis. describe() provides summary statistics on all numeric columns. describe() function gives descriptive statistics for any numeric columns using describe. For each feature, we can see the `count`, or number of data entries, the `mean` value, and the `standard deviation`, `min`, `max` and `quartile` values. describe() function excludes the character columns. To include both numeric and character columns, we add include='all'. We can also see the shape of the data using the .shape attribute. Keys() method in Python Dictionary, returns a view object that displays a list of all the keys in the dictionary

### **Numeric descriptive statistics**

Standard deviation represents how measurements for a group are spread out from the average (mean). A low standard deviation implies that most of numbers are close to the average. A high standard deviation means that the numbers are spread out. The standard deviation is affected by outliers because the standard deviation is

based on the distance from the mean. The mean is also affected by outliers.

### **Interpreting descriptive statistics**

What actions can you take from the output of the describe function at regression problem?

For each feature, we can see the count, or number of data entries, the mean value, and the standard deviation, min, max and quartile values. We can see that the range of values for each feature differs quite a lot, so we can start to think about whether to apply normalization to the data. We can also see that the CHAS feature is either a (1,0) value. If we look back at our description, we can see that this is an example of a categorical variable. These are values used to describe non-numeric data. In this case, a 1 indicates the house borders near the river, and a 0 that it doesn't.

### **Source:**

- [http://www.datasciencemadesimple.com/descriptive](http://www.datasciencemadesimple.com/descriptive-summary-statistics-python-pandas/)[summary-statistics-python-pandas/](http://www.datasciencemadesimple.com/descriptive-summary-statistics-python-pandas/)
- [https://pandas.pydata.org/pandas-docs/stable/reference/api/](https://pandas.pydata.org/pandas-docs/stable/reference/api/pandas.Series.describe.htmlSource) [pandas.Series.describe.htmlSource](https://pandas.pydata.org/pandas-docs/stable/reference/api/pandas.Series.describe.htmlSource)
- [https://www.dataz.io/display/Public/2013/03/20/Describing+](https://www.dataz.io/display/Public/2013/03/20/Describing+Data%3A+Why+median+and+IQR+are+often+better+than+mean+and+standard+deviation) [Data%3A+Why+median+and+IQR+are+often+better+](https://www.dataz.io/display/Public/2013/03/20/Describing+Data%3A+Why+median+and+IQR+are+often+better+than+mean+and+standard+deviation) [than+mean+and+standard+deviation](https://www.dataz.io/display/Public/2013/03/20/Describing+Data%3A+Why+median+and+IQR+are+often+better+than+mean+and+standard+deviation)
- [https://www.quora.com/What-is-the-relation-between-the-](https://www.quora.com/What-is-the-relation-between-the-Range-IQR-and-standard-deviation)[Range-IQR-and-standard-deviation](https://www.quora.com/What-is-the-relation-between-the-Range-IQR-and-standard-deviation)

We can build on this analysis by plotting the distribution and boxplots for each column

## <span id="page-18-0"></span>**Graphical descriptive statistics**

### **Histogram and Boxplots – understanding the distribution**

Histograms are used to represent data which is in groups. X-axis represents bin ranges. The Y-axis represents the frequency of the bins. For example, to represent age-wise population in form of graph, then the histogram represents the number of people in age buckets. The bins parameter represents the number of buckets that your data will be divided into. You can specify it as an integer or as a list of bin edges. Interpretation of histograms and box plots and the action taken from it A `histogram` tells is the number of times, or frequency, a value occurs within a `bin`, or bucket, that splits the data (and which we defined). A histogram shows the frequency with which values occur within each of these bins, and can tell us about the distribution of data. A `boxplot` captures within the box the `interquartile range`, the range of values from Q1/25th percentile to Q3/75th percentile, and the median value. It also captures the `min` and `max` values of each feature. Together, these charts show us the distribution of values for each feature. We can start to make judgements about how to treat the data, for example whether we want to deal with outliers; or whether we want to normalize the data. The subplot is a utility wrapper that makes it convenient to create common layouts in a single call.

### **References:**

[https://matplotlib.org/api/pyplot\\_api.html#matplotlib.pyplot.subp](https://matplotlib.org/api/pyplot_api.html#matplotlib.pyplot.subplots) [lots](https://matplotlib.org/api/pyplot_api.html#matplotlib.pyplot.subplots)

[https://towardsdatascience.com/understanding-boxplots-](https://towardsdatascience.com/understanding-boxplots-5e2df7bcbd51)[5e2df7bcbd51](https://towardsdatascience.com/understanding-boxplots-5e2df7bcbd51)

### **Boxplots and IQR**

An alternative to mean and standard deviation are median and interquartile range (IQR). IQR is the difference between the third and first quartiles (75th and 25th quantiles). IQR is often reported using the "five-number summary," which includes: minimum, first quartile, median, third quartile and maximum. IQR tells you where the middle 50% of the data is located while Standard Deviation tells you about the spread of the data. Median and IQR measure the central tendency and spread, respectively, but are robust against outliers and non-normal data. IQR makes outlier identification easy to do an initial estimate of outliers by looking at values more than one-and-a-half times the IQR distance below the first quartile or above the third quartile. Skewness: Comparing the median to the quartile values shows whether data is skewed.

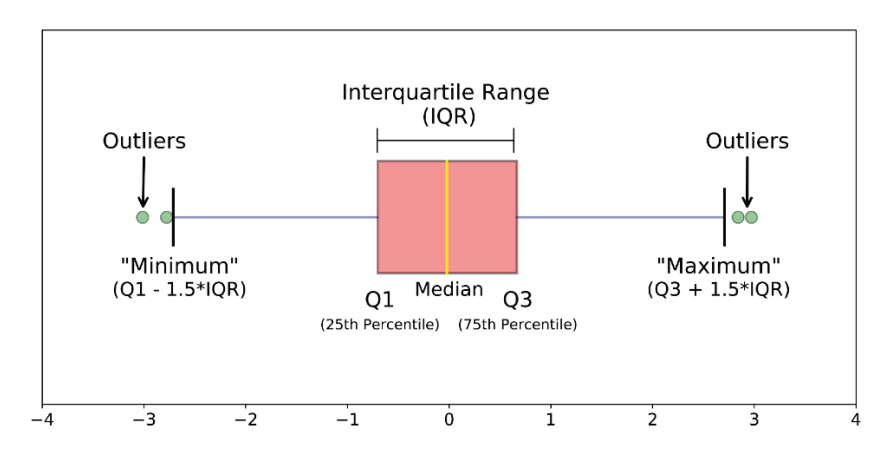

[https://towardsdatascience.com/understanding](https://towardsdatascience.com/understanding-boxplots-5e2df7bcbd51?gi=730efa1b7da5)[boxplots-5e2df7bcbd51?gi=730efa1b7da5](https://towardsdatascience.com/understanding-boxplots-5e2df7bcbd51?gi=730efa1b7da5)

### **Correlation**

Correlation is a statistical measure that describes the association between random variables. There are several methods for calculating the correlation coefficient, each measuring different types of strength of association. Correlation values range between -1 and 1. Pandas dataframe.corr() gives the pairwise correlation of all columns in the dataframe. Three of the most widely used methods.

- 1. Pearson Correlation Coefficient
- 2. Spearman's Correlation
- 3. Kendall's Tau

**Pearson** is the most widely used correlation coefficient. Pearson correlation measures the linear association between continuous variables. In other words, this coefficient quantifies the degree to which a relationship between two variables can be described by a line.

$$
r = \frac{Covariance(x, y)}{S.D.(x)S.D.(y)}
$$

$$
r = \frac{n\sum xy - (\sum x)(\sum y)}{\sqrt{[n\sum x^2 - (\sum x)^2][n\sum y^2 - (\sum y)^2]}}
$$

In this formulation, raw observations are centered by subtracting their means and re-scaled by a measure of standard deviations.

### **Source:**

- [https://www.datascience.com/blog/introduction-to](https://www.datascience.com/blog/introduction-to-correlation-learn-data-science-tutorials)[correlation-learn-data-science-tutorials](https://www.datascience.com/blog/introduction-to-correlation-learn-data-science-tutorials)
- [https://www.geeksforgeeks.org/python-pandas-dataframe](https://www.geeksforgeeks.org/python-pandas-dataframe-corr/)[corr/](https://www.geeksforgeeks.org/python-pandas-dataframe-corr/)

### **heatmaps for co-relation**

A heatmap is a two-dimensional graphical representation of data where the individual values are represented as colors. The seaborn python package enables the creation of annotated heatmaps. This heat map works by correlation. This shows you which variables are correlated to each other from a scale of 1 being the most correlated and -1 is not correlated at all. However, you cannot correlate strings. You can only correlate numerical features.

Range from -1 to 1:

- +1.00 means perfect positive relationship (Both variables are moving in the same direction)
- 0.00 means no relationship
- -1.00 means perfect negative relationship (As one variable increases the other decreases)

**Source:**

- <https://seaborn.pydata.org/generated/seaborn.heatmap.html>
- <https://statisticsbyjim.com/basics/correlations/>

**Source:**

• [https://www.datascience.com/blog/introduction-to](https://www.datascience.com/blog/introduction-to-correlation-learn-data-science-tutorials)[correlation-learn-data-science-tutorials](https://www.datascience.com/blog/introduction-to-correlation-learn-data-science-tutorials)

## <span id="page-21-0"></span>**Analysing the target variable**

There are a number of ways to analyse the target variable we can plot a histogram using binning to find the grouping of the house prices we can plot a boxplot of the target variable we can do is plot a boxplot of one variable against the target variable we can extend the analysis by creating a heatmap this shows the correlation between the features and target

## <span id="page-22-0"></span>**Pre-processing data**

## <span id="page-22-1"></span>**Dealing with missing values**

Dealing with missing values, where we identify what, if, any missing data we have and how to deal with it. For example, we may replace missing values with the mean value for that feature, or by the average of the neighbouring values. pandas` has a number of options for filling in missing data that is worth exploring. We can also use `k-nearest neighbour`to help us predict what the missing values should be, or `sklearn Imputer` function (amongst other ways)

## <span id="page-22-2"></span>**Treatment of categorical values**

Treat categorical values, by converting them into a numerical representation that can be modelled. There are a number of different ways to do this in `sklearn` and `pandas`

## <span id="page-22-3"></span>**Normalise the data**

The terms normalization and standardization are sometimes used interchangeably, but they usually refer to different things. Normalization usually means to scale a variable to have a value between 0 and 1, while standardization transforms data to have a mean of zero and a standard deviation of 1. (source: statisticshowto). Rescaling data in this way is a common pre-processing task in machine learning because many of algorithms assume that all features are on the same scale, typically 0 to 1 or -1 to 1. We need to rescale the values of numerical feature to be between two values. We have several methods to do that. In skicit learn, the commonly used methods are MinMaxScaler and StandardScaler.

**MinMaxScaler:** Normalization shrinks the range of the data such that the range is fixed between 0 and 1. It works better for cases in which the standardization might not work so well. If the distribution is not Gaussian or the standard deviation is very small, the min-max scaler works better. Normalization makes training less sensitive to the scale of features, so we can better solve for coefficients.

Normalization is typically done via the following equation:

$$
z = \frac{x - \min(x)}{\max(x) - \min(x)}
$$

**The StandardScaler:** Standardization is used to transform the data such that it has a mean of 0 and a standard deviation of 1. Specifically, each element in the feature is transformed. The mean and standard deviation are separately calculated for the feature, and the feature is then scaled based on:

 $\frac{x_i - mean(x)}{stdev(x)}$ 

### **Source:**

- [https://www.statisticshowto.datasciencecentral.com/normali](https://www.statisticshowto.datasciencecentral.com/normalized/) [zed/](https://www.statisticshowto.datasciencecentral.com/normalized/)
- [https://scikit-learn.org/stable/modules/generated](https://scikit-learn.org/stable/modules/generated/sklearn.preprocessing.StandardScaler.html) [/sklearn.preprocessing.StandardScaler.html](https://scikit-learn.org/stable/modules/generated/sklearn.preprocessing.StandardScaler.html)
- [https://datascience.stackexchange.com/questions/12321/diffe](https://datascience.stackexchange.com/questions/12321/difference-between-fit-and-fit-transform-in-scikit-learn-models) [rence-between-fit-and-fit-transform-in-scikit-learn-models](https://datascience.stackexchange.com/questions/12321/difference-between-fit-and-fit-transform-in-scikit-learn-models)
- [https://medium.com/@zaidalissa/standardization-vs](https://medium.com/@zaidalissa/standardization-vs-normalization-da7a3a308c64)[normalization-da7a3a308c64](https://medium.com/@zaidalissa/standardization-vs-normalization-da7a3a308c64)
- [https://pandas.pydata.org/pandas-docs/stable/reference/api/](https://pandas.pydata.org/pandas-docs/stable/reference/api/pandas.DataFrame.drop.html) [pandas.DataFrame.drop.html](https://pandas.pydata.org/pandas-docs/stable/reference/api/pandas.DataFrame.drop.html)
- [https://docs.scipy.org/doc/numpy/reference/generated/num](https://docs.scipy.org/doc/numpy/reference/generated/numpy.ravel.html) [py.ravel.html](https://docs.scipy.org/doc/numpy/reference/generated/numpy.ravel.html)
- <https://jovianlin.io/feature-scaling/>
- [https://scikit-learn.org/stable/modules/generated/](https://scikit-learn.org/stable/modules/generated/sklearn.preprocessing.StandardScaler.html) [sklearn.preprocessing.StandardScaler.html](https://scikit-learn.org/stable/modules/generated/sklearn.preprocessing.StandardScaler.html)
- <https://jovianlin.io/feature-scaling/>
- [https://scikitlearn.org/stable/modules/generated/sklearn.pre](https://scikit-learn.org/stable/modules/generated/sklearn.preprocessing.StandardScaler.html) [processing.StandardScaler.html](https://scikit-learn.org/stable/modules/generated/sklearn.preprocessing.StandardScaler.html)
- [https://scikitlearn.org/stable/modules/generated/sklearn.pre](https://scikit-learn.org/stable/modules/generated/sklearn.preprocessing.StandardScaler.html) [processing.StandardScaler.html](https://scikit-learn.org/stable/modules/generated/sklearn.preprocessing.StandardScaler.html)
- [https://datascience.stackexchange.com/questions/12321/diffe](https://datascience.stackexchange.com/questions/12321/difference-between-fit-and-fit-transform-in-scikit-learn-models) [rence-between-fit-and-fit-transform-in-scikit-learn-models](https://datascience.stackexchange.com/questions/12321/difference-between-fit-and-fit-transform-in-scikit-learn-models)
- [https://medium.com/@zaidalissa/standardization-vs](https://medium.com/@zaidalissa/standardization-vs-normalization-da7a3a308c64)[normalization-da7a3a308c64](https://medium.com/@zaidalissa/standardization-vs-normalization-da7a3a308c64)

# **Split the data**

<span id="page-26-0"></span>The original dataset should be split up into training and testing data. **Training:** This data is used to build your model. E.g. finding the optimal coefficients in a Linear Regression model; or using the CART algorithm to create a Decision Tree. **Testing:** This data is used to see how the model performs on unseen data, as it would in a real-world situation. This data should be left completely unseen until you would like to test your model to evaluate performance.

Model Selection contains 4 groups of lists. You can check the links [\(https://scikit-learn.org/stable/modules/classes.html#module](https://scikit-learn.org/stable/modules/classes.html#module-sklearn.model_selection)sklearn.model selection) for details. Splitter Classes, Splitter **Functions, Hyper-parameter optimizers and Model validation.**  The module is mainly used for splitting the dataset. It includes 14 different classes and two functions for that purpose. It also provides some functions for model validation and hyper-parameter optimization.

### **Source**

[https://scikit-learn.org/stable/modules/generated/](https://scikit-learn.org/stable/modules/generated/sklearn.model_selection.ShuffleSplit.html#sklearn.model_selection.ShuffleSplit) [sklearn.model\\_selection.ShuffleSplit.html#sklearn.model\\_selection](https://scikit-learn.org/stable/modules/generated/sklearn.model_selection.ShuffleSplit.html#sklearn.model_selection.ShuffleSplit) [.ShuffleSplit](https://scikit-learn.org/stable/modules/generated/sklearn.model_selection.ShuffleSplit.html#sklearn.model_selection.ShuffleSplit)

## <span id="page-28-0"></span>**Choose a Baseline algorithm**

## <span id="page-28-1"></span>**Defining / instantiating the baseline model**

A baseline is a method that uses heuristics, simple summary statistics, randomness, or machine learning to create predictions for a dataset. You can use these predictions to measure the baseline's performance (e.g., accuracy). This metric will then become what you compare any other machine learning algorithm against. For example, your algorithm may be 75% accurate. You would want your 75% accuracy to be higher than any baseline you have run on the same data.

#### **Source:**

[https://datascience.stackexchange.com/questions/30912/what](https://datascience.stackexchange.com/questions/30912/what-does-baseline-mean-in-the-context-of-machine-learning)[does-baseline-mean-in-the-context-of-machine-learning](https://datascience.stackexchange.com/questions/30912/what-does-baseline-mean-in-the-context-of-machine-learning)

## <span id="page-28-2"></span>**Fitting the model we have developed to our training set**

Linear models are among the oldest and most interpretable modelling methods. A linear model uses a linear function to map a set of values to a set of normal distributions. Linear models are widely useful because the normal distribution occurs frequently in the

natural world and any continuous function can be approximated well with a straight line over a short distance.

Fitting your model to (i.e. using the fit() method on the training data is the training part of the modelling process. After it is trained, the model can be used to make predictions, with a predict() method call. Model fitting is a procedure that takes three steps:

- 1. First you need a function that takes in a set of parameters and returns a predicted data set.
- 2. Second you need an 'error function' that provides a number representing the difference between your data and the model's prediction for any given set of model parameters. This is usually either the sums of squared error (SSE) or maximum likelihood.
- 3. Third you need to find the parameters that minimize this difference.

### **Source:**

<https://courses.washington.edu/matlab1/ModelFitting.html> <http://garrettgman.github.io/model-fitting/>

### **Source:**

<span id="page-29-0"></span><https://courses.washington.edu/matlab1/ModelFitting.html>

## **Define the evaluation metric**

The most commonly used metric for regression tasks is RMSE (root-mean-square error). This is defined as the square root of the average squared distance between the actual score and the predicted score:

$$
RMSE = \sqrt{\frac{\sum_{i}(y_i - \hat{y}_i)^2}{n}}
$$

Here, yi denotes the true score for the ith data point, and yi denotes the predicted value. One intuitive way to understand this formula is that it is the Euclidean distance between the vector of the true scores and the vector of the predicted scores, averaged by n, where n is the number of data points.

**Mean Squared Error** is difference between of the estimated values and what you get as a result. The predicted value is based on some equation and tell what you will expect as an average but the result you get might differ from this prediction which is a slight error from the estimated value. This difference is called MSE. This determines how good is the estimation based on your equation.

**Mean Absolute Error** is the measure of the difference between the two continuous variables. The MAE is the average vertical distance between each actual value and the line that best matches the data. MAE is also the average horizontal distance between each data point and the best matching line.

**R^2** is (coefficient of determination) regression score function. It is also called as coefficient of determination.  $R^2$  gives us a measure of how well the actual outcomes are replicated by the model or the regression line. This is based on the total variation of prediction explained by the model.  $R^2$  is always between 0 and 1 or between 0% to 100%.

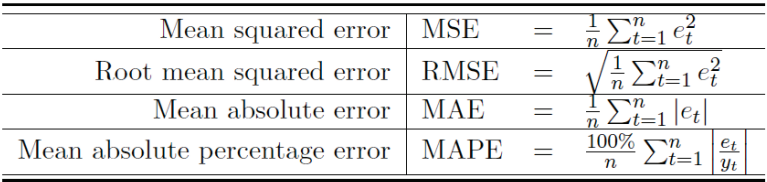

### **Source:**

- [https://stats.stackexchange.com/questions/131267/how-to](https://stats.stackexchange.com/questions/131267/how-to-interpret-error-measures)[interpret-error-measures](https://stats.stackexchange.com/questions/131267/how-to-interpret-error-measures)
- [https://stats.stackexchange.com/questions/118/why-square](https://stats.stackexchange.com/questions/118/why-square-the-difference-instead-of-taking-the-absolute-value-in-standard-devia)[the-difference-instead-of-taking-the-absolute-value-in](https://stats.stackexchange.com/questions/118/why-square-the-difference-instead-of-taking-the-absolute-value-in-standard-devia)[standard-devia](https://stats.stackexchange.com/questions/118/why-square-the-difference-instead-of-taking-the-absolute-value-in-standard-devia)

## <span id="page-31-0"></span>**Predict scores against our test set and assess how good it is**

as above

## <span id="page-32-0"></span>**Evaluation metrics for classification**

Previously, we considered evaluation metrics for Regression. In this section, we consider the evaluation metrics for Classification. Evaluating the performance of a machine learning model is a fundamental requirement. Essentially, we are exploring two questions: How can I measure the success of this algorithm and when do I know that I have succeeded i.e. should not improve the algorithm more. Different machine learning algorithms have varying evaluation metrics. We have seen evaluation metrics for regression – we now explore the evaluation metrics for classification

For classification, the most common metric is **Accuracy**. Accuracy simply measures how often the classifier makes the correct prediction. It's the ratio between the number of correct predictions and the total number of predictions

accuracy = 
$$
\frac{\text{\# correct predictions}}{\text{\# total data points}}
$$

While accuracy is easy to understand, the accuracy metric is not suited for unbalanced classes. Hence, we also need to explore other metrics for classification. A **confusion matrix** is a structure to represent classification and it forms the basis of many classification metrics.

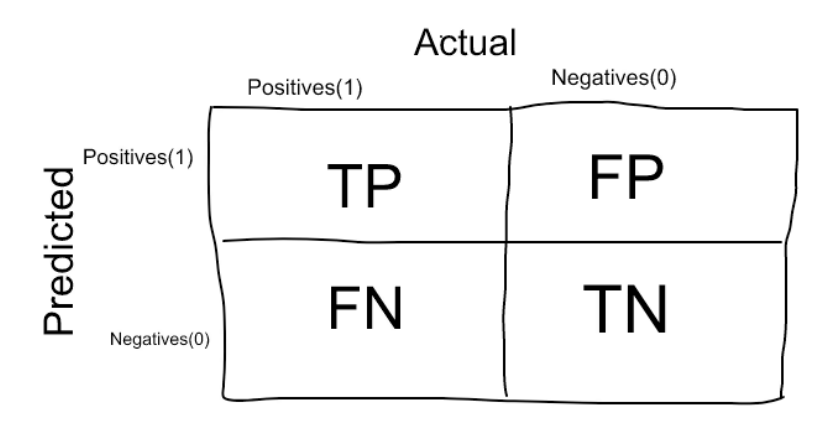

Image source[: thalus-ai](https://medium.com/thalus-ai/performance-metrics-for-classification-problems-in-machine-learning-part-i-b085d432082b)

There are 4 important terms:

True Positives: The cases in which we predicted YES and the actual output was also YES.

True Negatives: The cases in which we predicted NO and the actual output was NO.

False Positives: The cases in which we predicted YES and the actual output was NO.

False Negatives: The cases in which we predicted NO and the actual output was YES.

Accuracy for the matrix can be calculated by taking average of the values lying across the "main diagonal" i.e.

 $\frac{True Positives + False Negatives}{Total Number of Samples}$  $Accuracy =$ 

#### **Area Under Curve**

One of the widely used metrics for binary classification is the **Area Under Curve(AUC)** AUC represents the probability that the classifier will rank a randomly chosen positive example higher than a randomly chosen negative example. The AUC is based on a plot of the false positive rate vs the true positive rate which are defined as:

$$
True Positive Rate = \frac{True Positive}{False Negative + True Positive}
$$
\n
$$
False Positive Rate = \frac{False Positive}{False Positive + True Negative}
$$

The area under the curve represents the area under the curve when the false positive rate is plotted against the True positive rate as below.

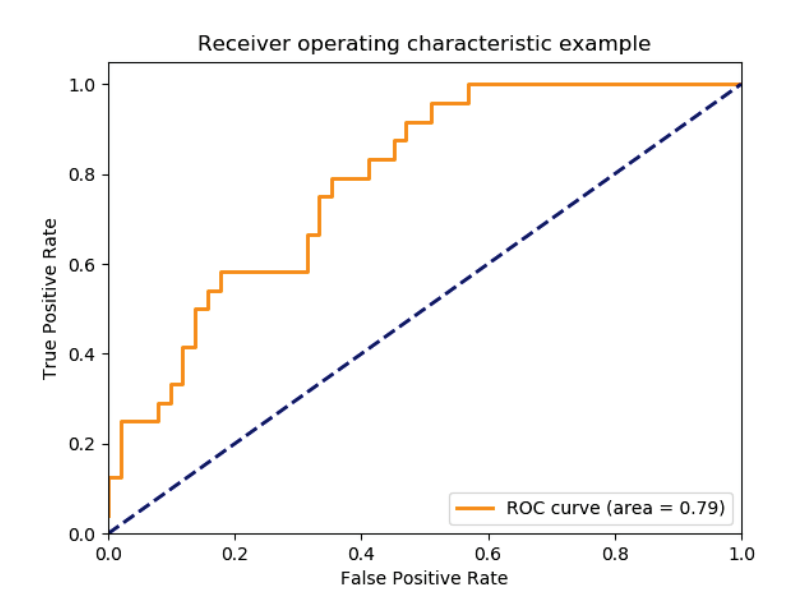

AUC has a range of [0, 1]. The greater the value, the better is the performance of the model because the closer the curve is towards the True positive rate. The AUC shows the correct positive classifications can be gained as a trade-off between more false positives. The advantage of considering the AUC i.e. the area under a curve .. as opposed to the whole curve is that – it is easier to compare the area (a number) with other similar scenarios. Another metric commonly used is Precision-Recall. The Precision metric represents "Out of the items that the classifier predicted to be relevant, how many are truly relevant? The recall answers the question, "Out of all the items that are truly relevant, how many are found by the ranker/classifier?". Similar to the AUC, we need a numeric value to compare similar scenarios. A single number that combines the precision and recall is the F1 score which is represented by the harmonic mean of the precision and recall.

$$
F_1 = 2 \frac{\text{precision}^* \text{recall}}{\text{precision} + \text{recall}}
$$

For unbalanced classes and outliers, we need other considerations which are explained [HERE](https://towardsdatascience.com/what-metrics-should-we-use-on-imbalanced-data-set-precision-recall-roc-e2e79252aeba)

### **Source:**

- 1. Evaluating machine learning models by Alice Zheng [https://www.oreilly.com/ideas/evaluating-machine-learning](https://www.oreilly.com/ideas/evaluating-machine-learning-models)[models](https://www.oreilly.com/ideas/evaluating-machine-learning-models)
- 2. [https://towardsdatascience.com/metrics-to-evaluate-your](https://towardsdatascience.com/metrics-to-evaluate-your-machine-learning-algorithm-f10ba6e38234)[machine-learning-algorithm-f10ba6e38234](https://towardsdatascience.com/metrics-to-evaluate-your-machine-learning-algorithm-f10ba6e38234)
- 3. [https://medium.com/thalus-ai/performance-metrics-for](https://medium.com/thalus-ai/performance-metrics-for-classification-problems-in-machine-learning-part-i-b085d432082b)[classification-problems-in-machine-learning-part-i](https://medium.com/thalus-ai/performance-metrics-for-classification-problems-in-machine-learning-part-i-b085d432082b)[b085d432082b](https://medium.com/thalus-ai/performance-metrics-for-classification-problems-in-machine-learning-part-i-b085d432082b)

# <span id="page-36-0"></span>**Improving a model – from baseline models to final models**

Once we have a baseline model, we can enhance it further. There are a number of steps we could take to achieve this. The baseline model represents the simplest possible prediction. From this point on, you employ a series of techniques to improve the algorithm evaluation metrics. The baseline may be a poor result but it should be seen as a starting point for improvement.

In this document, the strategies we use to improve the baseline model are:

- a) Feature engineering by adding extra columns and trying to understand if it improves the model
- b) Regularization to prevent overfitting
- c) Ensembles typically for classification
- d) Test alternative models
- e) Hyperparameter tuning

### **References:**

[https://machinelearningmastery.com/how-to-get-baseline-results](https://machinelearningmastery.com/how-to-get-baseline-results-and-why-they-matter/)[and-why-they-matter/](https://machinelearningmastery.com/how-to-get-baseline-results-and-why-they-matter/)

## <span id="page-37-0"></span>**Understanding cross validation**

Cross validation is a technique commonly used In Data Science. Most people think that it plays a small part in the data science pipeline, i.e. while training the model. However, it has a broader application in model selection and hyperparameter tuning.

Let us first explore the process of cross validation itself and then see how it applies to different parts of the data science pipeline.

Cross-validation is a resampling procedure used to evaluate machine learning models on a limited data sample. In **k-fold cross-validation**, the original sample is randomly partitioned into **k** equal sized subsamples. Of the **k** subsamples, a single subsample is retained as the **validation** data for testing the model, and the remaining **k** − 1 subsamples are used as training data.

In the model training phase, Cross-validation is primarily used in applied machine learning to estimate the skill of a machine learning model on unseen data to overcome situations like overfitting. The choice of k is usually 5 or 10, but there is no formal rule. Cross validation is implemented through KFold() scikit-learn class. Taken to one extreme, for  $k = 1$ , we get a single train/test split is created to evaluate the model. There are also other forms of cross validation ex [stratified cross validation](https://www.datasciencecentral.com/profiles/blogs/%E2%80%A2%09https:/stats.stackexchange.com/questions/49540/understanding-stratified-cross-validation)

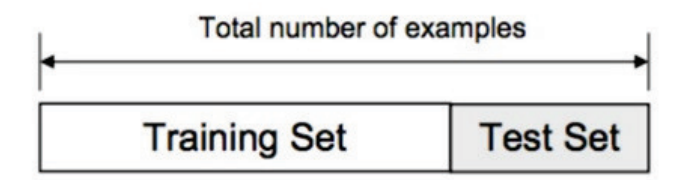

#### **Validation Set Training Set** Round 1 Round<sub>2</sub> Round 3 Round 10 ... Validation 93% 90% 91% 95% Accuracy: Final Accuracy = Average(Round 1, Round 2, ...)

#### Classification and Regression: In a Weekend

Image source <https://towardsdatascience.com/cross-validation-70289113a072>

Now, let's recap the end to end steps for classification based on THIS [classification](https://colab.research.google.com/drive/1qrj5B5XkI-PkDN-S8XOddlvqOBEggnA9) code which we use in the – [learn machinelearn](https://www.datasciencecentral.com/profiles/blogs/learn-machinelearning-coding-basics-in-a-weekend-a-new-approach)[ing coding basics in a weekend](https://www.datasciencecentral.com/profiles/blogs/learn-machinelearning-coding-basics-in-a-weekend-a-new-approach)

### **Classification code outline**

Load the data Exploratory data analysis Analyse the target variable Check if the data is balanced Check the co-relations Split the data Choose a Baseline algorithm Train and Test the Model Choose an evaluation metric Refine our dataset Feature engineering Test Alternative Models

Ensemble models

Choose the best model and optimise its parameters

In this context, we outline below two more cases where we can use cross validation

- 1. In choice of alternate models and
- 2. In hyperparameter tuning

we explain these below

### **1) Choosing alternate models:**

If we have two models, and we want to see which one is better, we can use cross validation to compare the two for a given dataset. For the code listed above, this is shown in the following section.

"""### Test Alternative Models

logistic = LogisticRegression()

```
cross_val_score(logistic, X, y, cv=5, scoring="accuracy").mean()
```
rnd\_clf = RandomForestClassifier()

cross val score(rnd clf, X, y,  $cv=5$ , scoring="accuracy").mean()

### **2) hyperparameter tuning**

Finally, cross validation is also used in hyperparameter tuning As per [cross validation parameter tuning grid search](https://chrisalbon.com/machine_learning/model_evaluation/cross_validation_parameter_tuning_grid_search/)

*"In machine learning, two tasks are commonly done at the same time in data pipelines: cross validation and (hyper)parameter tuning. Cross validation is the process of training learners using one set of data and testing it using a different set. Parameter tuning is the process to selecting the values for a model's parameters that maximize the accuracy of the model."*

So, to conclude, cross validation is a technique used in multiple parts of the data science pipeline

## <span id="page-40-0"></span>**Feature engineering**

Feature engineering is a key part of the machine learning pipeline. We refine our dataset with additional columns with the objective that some combination of features better represents the problems space and so is an indicator of the target variable. we are using pandas functionality to add a new column called LSTAT\_2, which will feature values that are the square of LSTAT values

```
boston_X['LSTAT_2'] = boston_X['LSTAT'].map(lambda x: x^{**2})
we can now run the same code as before on our refined dataset to 
see if things have improved
```

```
lm.fit(X_train, Y_train)
Y pred = lm.predict(X test)evaluate(Y_test, Y_pred)
```
lambda operator or lambda function is used for creating small, one-time and anonymous function objects in Python.

## <span id="page-40-1"></span>**Regularization to prevent overfitting**

In machine learning, regularization is the process of adding information in order to solve an ill-posed problem or to prevent overfitting. Regularization applies to objective functions in ill-posed optimization problems. It can be depicted as below.

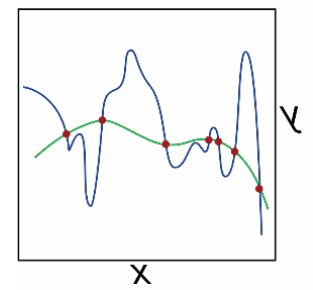

https://en.wikipedia.org/wiki/Regularization (mathematics)

The green and blue functions both incur zero loss on the given data points. A learned model can be induced to prefer the green function, which may generalize better to more points drawn from the underlying unknown distribution, by adjusting lambda, the weight of the regularization term.

A regularization term *R(f)* is added to a loss function:

$$
\min_{f} \sum_{i=1}^{n} V(f(x_i), y_i) + \lambda R(f)
$$

where V is an underlying loss function that describes the cost of predicting f(x) when the label is  $y^{\lambda}$  is a parameter which controls the importance of the regularization term. The regularization function is typically chosen to impose a penalty on the complexity of  $f(x)$ . A theoretical justification for regularization is that it attempts to impose Occam's razor (i.e. the simplest feasible solution) (as depicted in the figure above, where the green function, the simpler one, may be preferred). From a Bayesian point of view, many regularization techniques correspond to imposing certain prior distributions on model parameters. Regularization helps in avoiding overfitting and also increasing model interpretability.

Regularization, significantly reduces the variance of the model, without substantial increase in its bias. So, the tuning parameter  $\lambda$ , used in the regularization techniques described above, controls the impact on bias and variance. As the value of  $\lambda$  rises, it reduces the value of coefficients and thus reducing the variance.

Regularization is particularly important in deep learning where we have a large number of parameters to optimise. Ian Goodfellow describes regularization as "any modification we make to the learning algorithm that is intended to reduce the generalization error, but not its training error".

Generalization in machine learning refers to how well the concepts learned by the model apply to examples which were not seen during training. The goal of most machine learning models is to generalize well from the training data, in order to make good predictions in the future for unseen data. Overfitting happens when the models learns too well the details and the noise from training data, but it doesn't generalize well, so the performance is poor for testing data. A number of regularization techniques are used in deep learning including Dataset augmentation, Early stopping, Dropout layer, Weight penalty L1 and L2

### **Sources:**

[https://towardsdatascience.com/regularization-an-important](https://towardsdatascience.com/regularization-an-important-concept-in-machine-learning-5891628907ea)[concept-in-machine-learning-5891628907ea](https://towardsdatascience.com/regularization-an-important-concept-in-machine-learning-5891628907ea) [https://chatbotslife.com/regularization-in-deep-learning](https://chatbotslife.com/regularization-in-deep-learning-f649a45d6e0)[f649a45d6e0](https://chatbotslife.com/regularization-in-deep-learning-f649a45d6e0) [https://en.wikipedia.org/wiki/Regularization\\_\(mathematics\)](https://en.wikipedia.org/wiki/Regularization_(mathematics))

## <span id="page-42-0"></span>**Ensembles – typically for classification**

What is ensemble learning?

Ensemble learning is a machine learning paradigm where multiple models (often called "weak learners") are trained to solve the same problem and combined to get better results. The main hypothesis is that when weak models are correctly combined we can obtain more accurate and/or robust models.

Then, the idea of ensemble methods is to try reducing bias and/or variance of such weak learners by combining several of them together in order to create a strong learner (or ensemble model) that achieves better performances.

In order to set up an ensemble learning method, we first need to select our base models to be aggregated. One important point is that our choice of weak learners should be coherent with the way we aggregate these models. If we choose base models with low bias but high variance, it should be with an aggregating method that tends to reduce variance whereas if we choose base models with low variance but high bias, it should be with an aggregating method that tends to reduce bias.

There are three major kinds of meta-algorithms that aims at combining weak learners:

**bagging**, that often considers homogeneous weak learners, learns them independently from each other in parallel and combines them following some kind of deterministic averaging process

**boosting**, that often considers homogeneous weak learners, learns them sequentially in an adaptive way (a base model depends on the previous ones) and combines them following a deterministic strategy

**stacking**, that often considers heterogeneous weak learners, learns them in parallel and combines them by training a meta-model to output a prediction based on the different weak models predictions

Weak learners can be combined to get a model with better performances. The way to combine base models should be adapted to

their types. Low bias and high variance weak models should be combined in a way that makes the strong model more robust whereas low variance and high bias base models better be combined in a way that makes the ensemble model less biased.

### **Source:**

```
https://towardsdatascience.com/ensemble-methods-bagging-
boosting-and-stacking-c9214a10a205
```
## <span id="page-44-0"></span>**Test alternative models**

As per the section on cross validation, if we have two models, and we want to see which one is better, we can use cross validation to compare the two for a given dataset. For the code listed above, this is shown in the following section.

```
"""### Test Alternative Models
logistic = LogisticRegression()
cross val score(logistic, X, y, cv=5,
scoring="accuracy").mean()
rnd_clf = RandomForestClassifier()
cross val score(rnd clf, X, y, cv=5,
scoring="accuracy").mean()
```
### <span id="page-44-1"></span>**Hyperparameter tuning**

In this section, we introduce Hyperparameters and how they determine a model's performance. The process of learning Parameters involves taking the input data and using a function to generate a model. In this case, the model parameters tell how to transform input data into desired output whereas, the hyperparameters of the model are used to determine the structure of the model itself. The performance of the model depends heavily on the hyperparameter values selected. The goal of hyperparameter tuning is to search across various hyperparameter configurations to find a configuration that will result in the best performance. Hyperparameters help answer questions like: the depth of the decision tree or how many layers should a neural network have etc. There are mainly three methods to perform hyperparameter tuning: Grid search, Random search and Bayesian optimisation

### **Source:**

[https://www.analyticsindiamag.com/what-are-hyperparameters](https://www.analyticsindiamag.com/what-are-hyperparameters-and-how-do-they-determine-a-models-performance/)[and-how-do-they-determine-a-models-performance/](https://www.analyticsindiamag.com/what-are-hyperparameters-and-how-do-they-determine-a-models-performance/) [https://towardsdatascience.com/hyperparameter-tuning-the](https://towardsdatascience.com/hyperparameter-tuning-the-random-forest-in-python-using-scikit-learn-28d2aa77dd74)[random-forest-in-python-using-scikit-learn-28d2aa77dd74](https://towardsdatascience.com/hyperparameter-tuning-the-random-forest-in-python-using-scikit-learn-28d2aa77dd74)

# **Conclusion**

<span id="page-46-0"></span>We hope you have learnt from this book. Please post your comments at Community for the book:

[https://www.datasciencecentral.com/group/ai-deep-learning](https://www.datasciencecentral.com/group/ai-deep-learning-machine-learning-coding-in-a-week)[machine-learning-coding-in-a-week](https://www.datasciencecentral.com/group/ai-deep-learning-machine-learning-coding-in-a-week)

## **Appendix**

<span id="page-48-0"></span>In this section, the code is provided in a python text format based on a .py file exported and simplified from colab

### <span id="page-48-1"></span>**Regression Code**

```
import pandas as pd
import numpy as np
import matplotlib.pyplot as plt
import seaborn as sns
# rather than importing the whole sklearn library, 
we will import certain modules
from sklearn.linear model import LinearRegression
from sklearn.ensemble import RandomForestRegressor
from sklearn.datasets import load_boston
from sklearn import model selection
from sklearn.preprocessing import StandardScaler
from sklearn import metrics
# we load the dataset and save it as the variable 
boston
boston = load bottom()# if we want to know what sort of detail is 
provided with this dataset, we can call .keys()
boston.keys()
# the info at the .DESCR key will tell us more
```

```
print(boston.DESCR)
```
# we can use pandas to create a dataframe, which is basically a way of storing and operating on tabular data # here we pass in both the data and the column names as variables boston  $X = pd.DataFrame(boston.data, columns =$ boston.feature\_names) # we can then look at the top of the dataframe to see the sort of values it contains boston\_X.head() # pandas has a lot of functionality to assist with exploratory data analysis # .describe() provide summary statistics on all numeric columns print(boston\_X.describe()) # we can also see the shape of the data print(boston\_X.shape) """\* For each feature, we can see the `count`, or number of data entries, the `mean` value, and the `standard deviation`, `min`, `max` and `quartile` values. \* We can see that the range of values for each feature differs quite a lot, so we can start to think about whether to apply normalization to the data. \* We can also see that the `CHAS` faeture is either a `(1,0)` value. If we look back at our description, we can see that this is an example of a `categorical` variable. These are values used to describe non-numeric data. In this case, a `1` indicates the house borders near the river, and a `0` that it doesn't. "" "" # we can build on this analysis by plotting the distribution and boxplots for each column

# we loop through all the columns for col in boston\_X.columns:

```
 # and for each column we create space for one 
row with 2 charts
    f, axes = plt.subplots(1, 2, figsize=(12, 6))
     # our first chart is a histogram and we set the 
title
    boston X[col].hist(bins = 30, ax = axes[0])
    axes[0].set title('Distribution of '+ col)
     # our second column is the boxplot
    boston X.boxplot(column = col, ax = axes[1])
    # we then use this to command to display the
charts
    plt.show()
"""* A `histogram` tells is the number of times, or 
frequency, a value occurs within a `bin`, or 
bucket, that splits the data (and which we 
defined). A histogram shows the frequency with
which values occur within each of these bins, and
can tell us about the distribution of data.
* A `boxplot` captures within the box the 
`interquartile range`, the range of values from 
Q1/25th percentile to Q3/75th percentile, and the 
median value. It also captures the `min` and `max` 
values of each feature.
* Together, these charts show us the distribution 
of values for each feature. We can start to make 
judgements about how to treat the data, for example 
whether we want to deal with outliers; or whether
we want to normalize the data.
"" ""
# we can now look at our target variable
boston y = boston.target
# we can plot a histogram in a slightly different 
way
plt.hist(boston y, bins = 40)
plt.title('Housing price distribution, $K')
plt.show()
# and the same for the boxplot
plt.boxplot(boston_y)
plt.title('Box plot for housing price.')
plt.show()
```

```
# another thing we can do is plot a boxplot of one 
variable against the target variable
# it is interesting to see how house value 
distribution differs by CHAS, the categorical 
variable
# here we create a grouped dataframe that includes 
the target variable
grouped df = boston X.copy() # note we create a
copy of the data here so that any changes don't 
impact the original data
grouped df['target'] = boston y.copy()# we then plot it here
f, axes = plt.subplots(1, 1, figsize=(10, 5))grouped_df.boxplot(column='target', by = 'CHAS', 
ax = axesplt.show()
"""* The `interquartile range`for houses next to 
the river is higher than for those houses not next 
to the river, and the `min` and `max` values differ 
too.
* This suggests this could be an important variable 
for us to include in our model, given that as it 
differs, the target value distribution changes.
"" ""
# we can extend this sort of analysis by creating a 
heatmap
# this shows the correlation between the features 
and target
# first we compute the correlation
corr = grouped_df.corr(method='pearson')
# and plot our figure size
plt.figure(figsize = (15, 10))
# and use seaborn to fill this figure with a 
heatmap
sns.heatmap(corr, annot = True)
```
#### Classification and Regression: In a Weekend – Appendix

"""\* We will let you review this heatmap to see what features are important for modelling and why."""

# OPTIONAL: below is code that generate a pairplot using seaborn # look up what a pairplot is and see if you can interpret the output of the code below

#sns.pairplot(grouped\_df)

"""#### Preprocess the data

\* We proprocess the data to ensure it is a suitable state for modelling. The sort of things that we do to preprocess the data includes:

 \* \*Dealing with missing values\*, where we identify what, if, any missing data we have and how to deal with it. For example, we may replace missing values with the mean value for that feature, or by the average of the neighbouring values.

 \* `pandas` has a number of options for filling in missing data that is worth exploring

 \* We can also use `k-nearest neighbour`to help us predict what the missing values should be, or `sklearn Imputer` function (amongst other ways)

 \* \*Treat categorical values\*, by converting them into a numerical representation that can be modelled.

 \* There are a number of different ways to do this in `sklearn` and `pandas`

 \* \*Normalise the data\*, for example by ensuring the data is, for example all on the scale (such as within two defined values); normally distributed; has a zero-mean, etc. This is sometimes necessary for the ML models to work, and can also help speed up the time it takes for the models to run.

 \* Again, `sklearn` and `pandas` have in-built functions to help you do this.

\* In this notebook, we will look to remove `outliers`, which are values that might be erroneous and which can over-influence the model, and `normalize` the data "" ""

```
# lets start by removing outliers
# here we define the columns where we have 
identified there could be outliers
numeric columns = ['CRIM', 'ZN', 'INDUS', 'NOX',
'RM', 'AGE', 'DIS', 'RAD', 'TAX', 'PTRATIO', 'B', 
'LSTAT']
# this function can be used on any dataset to 
return a list of index values for the outliers
def get outliers(data, columns):
     # we create an empty list
     outlier_idxs = []
     for col in columns:
        elements = data[col] # we get the mean value for each column
        mean = elements.macan() # and the standard deviation of the column
        sd = elements.std()
         # we then get the index values of all 
values higher or lower than the mean +/- 2 standard
deviations
        outliers mask = data[(data[col] > mean +
3*sd | (data[col] < mean - 3*sd)].index
         # and add those values to our list
        outlier idxs += [x for x in outliers mask]
    return list(set(outlier idxs))
# we call the function we just created on the 
boston dataset
boston outliers = get outliers (boston X,
numeric_columns)
# and drop those values from our feature and target 
values
boston X = boston X.drop(boston outliers, axis = 0)
boston y =pd.DataFrame(boston y).drop(boston outliers, axis =
0).values.ravel()
# we can check that this code has worked by looking 
at the shape of our data
print (boston_X.shape)
```

```
print (boston_y.shape)
# we can also create a function to normalize our 
data
# first lets look at the data before normalisation
boston_X[0:10]
# this function loops through columns in a data set 
and defines a predefined scaler to each
def scale numeric(data, numeric columns, scaler):
     for col in numeric_columns:
        data[col] =scaler.fit transform(data[col].values.reshape(-1,
1))
    return data
# we can now define the scaler we want to use and 
apply it to our dataset
# a good exercise would be to research waht 
StandardScaler does - it is from the scikit learn 
library
scaler = StandardScaler()
boston X = scale numeric(boston X, numeric columns,
scaler)
# here we can see the result
boston_X[0:10]
"""### : Split the data
* In order to train our model and see how well it 
performs, we need to split our data into training 
and testing sets.
* We can then train our model on the training set, 
and test how well it has generalised to the data on 
the test set.
* There are a number of options for how we can 
split the data, and for what proportion of our 
original data we set aside for the test set.
"" ""
# a common way for splitting our dataset is using
```
train test split

```
# as an exercise, go to the scikit learn 
documentation to learn more about this function and 
the parameters available
X train, X test, Y train, Y test =
model selection.train test split(boston X,
boston y, test size = 0.2, random state = 5)
# get shape of test and training sets
print('Training Set:')
print('Number of datapoints: ', X_train.shape[0])
print('Number of features: ', X train.shape[1])
print('\n'\)print('Test Set:')
print('Number of datapoints: ', X test.shape[0])
print('Number of features: ', X test.shape[1])
"""### Choose a Baseline algorithm
# linear regression is a fairly simple algorithm 
compared to more complicate regression options, so 
provides a good baseline
lm = LinearRegression()
"""### Train and Test the Model"""
# fitting the model to the data means to train our 
model on the data
# the fit function takes both the X and y variables 
of the training data
lm.fit(X train, Y train)
# from this, we can generate a set of predictions 
on our unseen features, X test
Y pred = lm.predict(X test)"""### : Choose an evaluation metric
* We then need to compare these predictions with 
the actual result and measure them in some way.
* This is where the selection of evaluation metric 
is important. For regression, we measure the 
distance between the predicted and actual answers 
in some way. The shorter the distance, the more 
correct the model is.
* We cover three common metrics below:
```
 \* `Mean Absolute Error`: which provides a mean score for all the predicted versus actual values as an absolute value \* `Means Squared Error`: which provides a mean score for all the predicted versus actual values as a square of the absolute value \* `R2`: which we recommend you research as an exercise to grow your knowledge. WIkipedia and `sklearn` document are a great place to start! "" "" def evaluate(Y test, Y pred): # this block of code returns all the metrics we are interested in mse = metrics.mean squared error(Y test, Y\_pred) msa = metrics.mean absolute error(Y test, Y\_pred)  $r2$  = metrics.r2 score(Y test, Y pred) print("Mean squared error: ", mse) print("Mean absolute error: ", msa) print("R^2 : ", r2) # this creates a chart plotting predicted and actual plt.scatter(Y\_test, Y\_pred) plt.xlabel("Prices: \$Y\_i\$") plt.ylabel("Predicted prices: \$\hat{Y}\_i\$") plt.title("Prices vs Predicted prices: \$Y\_i\$ vs  $$\\hat{Y}$  i\$") evaluate(Y\_test, Y\_pred) # we can explore how metrics are dervied in a little more detail by looking at MAE # here we will implement MAE using numpy, building it up step by step # with MAE, we get the absolute values of the error - as you can see this is of the difference between the actual and predicted values np.abs(Y\_test - Y\_pred)

```
# we will then sum them up
np.sum(np.abs(Y_test - Y_pred))
# then divide by the total number of 
predictions/actual values
# as you will see, we get to the same score
implemented above
np.sum(np.abs(Y_test - Y_pred))/len(Y_test)
"""### : Refine our dataset
* This step allows us to add or modify features of 
the datatset. We might do this if, for example, 
some combination of features better represents the 
problems space and so is an indicator of the target 
variable.
* Here, we create one additional feature as an 
example, but you should reflect on our EDA earlier 
and see whether there are other features that can 
be added to our dataset.
"" ""
# here we are using pandas functionality to add a 
new column called LSTAT_2, which will feature 
values that are the square of LSTAT values
boston X['LSTAT 2'] = boston X['LSTAT'].map(lambda
x: x**\overline{2}# we can run our train test split function and see
that we have an additional \bar{f} eatures
X train, X test, Y train, Y test =
model selection.train test split(boston X,
boston y, test size = 0.2, random state = 5)
print('Number of features after dataset refinement: 
', X train.shape[1])
# we can now run the same code as before on our 
refined dataset to see if things have improved
lm.fit(X train, Y train)
Y pred = lm.predict(X test)evaluate(Y_test, Y_pred)
```
#### Classification and Regression: In a Weekend – Appendix

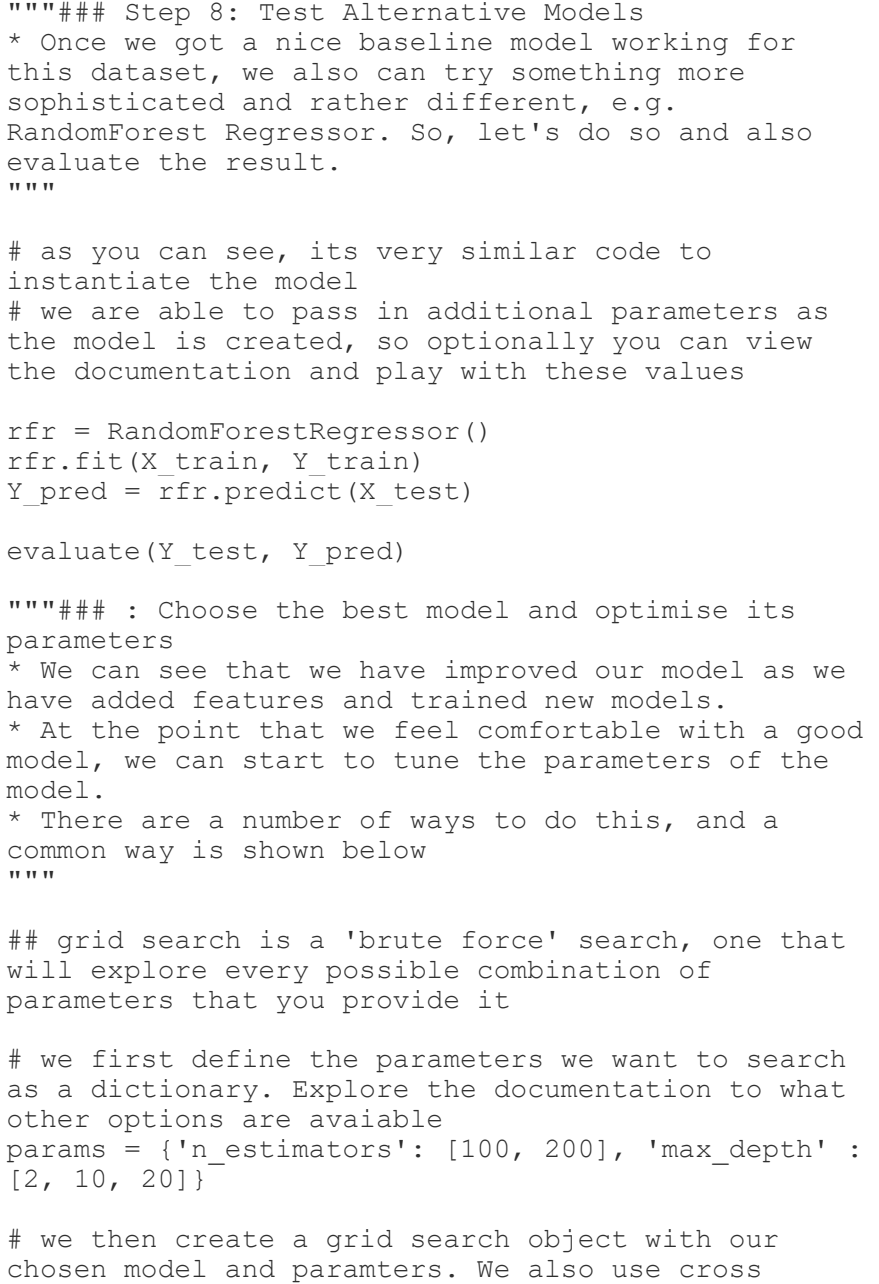

validation here - explored more in Day 2

```
grid = model_selection.GridSearchCV(rfr, params, 
c = 5)
# we fit our model to the data as before
grid.fit(X train, Y train)
# one output of the grid search function is that we 
can get the best estimator - the model and
parameters that scored best on the training data -
# and save it as a new a model
best model = grid. best estimator# and use it to predict and evaluate as before
Y pred = best model.predict(X test)
evaluate(Y_test, Y_pred)
```
### <span id="page-59-0"></span>**Classification Code**

 $#$   $-*$ - coding: utf-8  $-*$ -

# import main data analysis libraries import pandas as pd import numpy as np import seaborn as sns import matplotlib.pyplot as plt # note we use scipy for generating a uniform distribution in the model optimization step from scipy.stats import uniform

# note that because of the different dataset and algorithms, we use different sklearn libraries from Day 1 from sklearn.datasets import load\_breast\_cancer from sklearn.linear model import LogisticRegression from sklearn.ensemble import RandomForestClassifier from sklearn.ensemble import VotingClassifier from sklearn.tree import DecisionTreeClassifier from sklearn.model selection import train test split from sklearn.model\_selection import RandomizedSearchCV

#### Classification and Regression: In a Weekend – Appendix

from sklearn.model selection import cross val score from sklearn.dummy import DummyClassifier from sklearn import metrics from sklearn.metrics import accuracy\_score from sklearn.svm import SVC # hide warnings import warnings warnings.filterwarnings('ignore') # we load the dataset and save it as the variable data  $data = load break$  cancer() # if we want to know what sort of detail is provided with this dataset, we can call .keys() data.keys() # the info at the .DESCR key will tell us more print (data.DESCR) #### Analyze the Data  $X = pd.DataFrame(data.data, columns =$ data.feature\_names) # we can then look at the top of the dataframe to see the sort of values it contains X.describe(include = 'all') # we can now look at our target variable  $y = data.target$ # we can see that it is a list of 0s and 1s, with 1s matching to the Benign class y # we can analyse the data in more detail by understanding how the features and target variables interact # we can do this by grouping the features and the target into the same dataframe # note we create a copy of the data here so that any changes don't impact the original data full dataset =  $X.copy()$ 

full dataset['target'] =  $y.copy()$ # let's take a look at the first few lines of the dataset full dataset.head() # lets see how balanced the classes are (and if that matches to our expectation) full dataset['target'].value counts() # let's evaluate visually how well our classes are differentiable on the pairplots # can see two classes being present on a two variables charts? # the pairplot function is an excellent way of seeing how variables inter-relate, but 30 feature can make studying each combination difficult!  $s$ ns.pairplot(full dataset, hue = 'target') """\* We can clearly see the presence of two clouds with different colors, representing our target classes. \* Of course, they are still mixed to some extent, but if we were to visualise the variables in multidimentional space they would become more separable. \* Now let's check the Pearson's correlation between pairs of our features and also between the features and our target. "" "" # we can again use seaborn to easily create a visually interesting chart  $plt.fique(figsize = (15, 10))$ # we can add the annot=True parameter to the sns.heatmap arguments if we want to show the correlation values sns.heatmap(full\_dataset.corr(method='pearson')) """\* Dark red colours are positilvey correlated with the corresponding feature, dark blue features are negatively correlated. \* We can see that some values are negatively correlated with our target variable.

\* This information could help us with feature engineering.

### Split the data \* In order to train our model and see how well it performs, we need to split our data into training and testing sets. \* We can then train our model on the training set, and test how well it has generalised to the data on the test set. \* There are a number of options for how we can split the data, and for what proportion of our original data we set aside for the test set. """

# Because our classes are not absolutely equal in number, we can apply stratification to the split # and be sure that the ratio of the classes in both train and test will be the same # you can learn about the other parameters by looking at the documentation X train, X test, y train, y test = train test split(X, y, test size = 0.2, stratify = y, shuffle=True)

```
# as with Day 1, we can get shape of test and 
training sets
print('Training Set:')
print('Number of datapoints: ', X train.shape[0])
print('Number of features: ', X train.shape[1])
print('\n')
print('Test Set:')
print('Number of datapoints: ', X test.shape[0])
print('Number of features: ', X test.shape[1])
```
# and we can verify the stratifications using np.bincount print('Labels counts in y:', np.bincount(y)) print('Percentage of class zeroes in class  $y'$ , np.round(np.bincount(y)[0]/len(y)\*100))

```
print("\n'\nprint('Labels counts in y train:',
np.bincount(y_train))
```
print('Percentage of class zeroes in y train',np.round(np.bincount(y train)[0]/len(y tra  $\ln$ ) \*100))  $print("\n'\n$ print('Labels counts in y test:', np.bincount(y\_test)) print('Percentage of class zeroes in y\_test',np.round(np.bincount(y\_test)[0]/len(y\_test)  $*100)$ """### : Choose a Baseline algorithm \* Building a model in `sklearn` involves: ## we can create a baseline model to benchmark our other estimators against ## this can be a simple estimator or we can use a dummy estimator to make predictions in a random manner # this creates our dummy classifier, and the value we pass in to the strategy parameter dtermn dummy = DummyClassifier(strategy='uniform', random\_state=1) """### : Train and Test the Model""" # "Train" model dummy.fit(X train, y train) # from this, we can generate a set of predictions on our unseen features, X test dummy predictions = dummy.predict(X test) """### : Choose an evaluation metric \* We then need to compare these predictions with the actual result and measure them in some way. This is where the selection of evaluation metric is important. \* Classification metrics include: \* `accuracy`: this assess how often the model selects the best class. This can be more useful when there are balanced classes (i.e. there are a similar number of instances of each class we are trying to predict). \* There are some limits to this metric. For example, if we think about something like credit

```
card fraud, where the instances of fraudulent 
transactions might be 0.5%, then a model that 
*always* predicts that a transaction is not 
fraudulent will be 99.5% accurate! So we often need 
metrics that can tell us how a model performs in 
more detail.
```

```
 * `f1 score`:
```

```
 * `roc_auc`:
```
\* `recall`:

 \* We recommend you research these metrics to improve your understanding of how they work. Try to look up an explanation or two (for example on wikipedia and scikit-learn documentation) and write a one line summary in the space provided above. Then, below, when we implement a scoring function, select these different metrics and try to explain what is happening. This will help cement you knowledge. "" "

```
|def evaluate(y test, y pred) :
     # this block of code returns all the metrics we 
are interested in
    accuracy = metrics.accuracy score(y test,y_pred)
    f1 = metrics.fl score(y test, y pred)
    auc = metrics.roc auc score(y test, y pred)
    print ("Accuracy", accuracy)
    print ('F1 score: ', f1)
   print ('ROC AUC: ', auc)
# we can call the function on the actual results 
versus the predictions
# we will see that the metrics are what we'd expect 
from a random model
```
evaluate(y test, dummy predictions)

"""### Test Alternative Models

```
## here we fit a new estimator and use 
cross val score to get a score based on a defined
m \geq r
```

```
# instantiate logistic regression classifier
logistic = LogisticRegression()
# we pass our estimator and data to the method. we 
also specify the number of folds (default is 3)
# the default scoring method is the one associated 
with the estimator we pass in
# we can use the scoring parameter to pass in 
different scoring methods. Here we use f1.
cross val score(logistic, X, y, cv=5, scoring="f1")
# we can see that this returns a score for all the 
five folds of the cross validation
# if we want to return a mean, we can store as a 
variable and calculate the mean, or do it directly 
on the function
# this time we will use accuracy
cross val score(logistic, X, y, cv=5,
scorin\overline{a}="accuracy").mean()
# lets do this again with a different model
rnd_clf = RandomForestClassifier()
# and pass that in
cross val score(rnd clf, X, y, cv=5,
scoring="accuracy").mean()
"""#### Ensemble models
* Let's take this opportunity to explore ensemble 
methods.
* The goal of ensemble methods is to combine 
different classifiers into a meta-classifier that 
has better generalization performance than each 
individual classifier alone.
* There are several different approaches to achieve 
this, including **majority voting** ensemble
```
methods, which we select the class label that has been predicted by the majority of classifiers. \* The ensemble can be built from different classification algorithms, such as decision trees, support vector machines, logistic regression

#### Classification and Regression: In a Weekend – Appendix

```
classifiers, and so on. Alternatively, we can also 
use the same base classification algorithm, fitting 
different subsets of the training set.
* Indeed, Majority voting will work best if the 
classifiers used are different from each other 
and/or trained on different datasets (or subsets of 
the same data) in order for their errors to be 
uncorrelated.
"""
# lets instantiate an additional model to make an 
ensemble of three models
dt_clf = DecisionTreeClassifier()
# and an ensemble of them
voting clf = VotingClassifier(estimators=[('lr',
logistic), ('rf', rnd clf), ('dc', dt clf)],
                              # here we select soft
voting, which returns the argmax of the sum of 
predicted probabilities
                               voting='soft')
# here we can cycle through the individual 
estimators
# for clf in (log clf, rnd clf, svm clf,
voting_clf):
for clf in (log clf, rnd clf, dt clf, voting clf):
     # fit them to the training data
    clf.fit(X train, y train)
     # get a prediction
    y pred = clf.predict(X test)
     # and print the prediction
    print(clf. class . name ,
accuracy score(y test, y pred))
"""* We can see that `voting classifier` in this 
the case does have a slight edge on the other 
models (note that this could vary depending on how 
the data is split at training time).
```

```
* This is an interesting approach and one to 
consider when you are developing your models.
### Step 9: Choose the best model and optimise its 
parameters
* We can see that we have improved our model as we 
have added features and trained new models.
* At the point that we feel comfortable with a good 
model, we can start to tune the parameters of the 
model.
* There are a number of ways to do this. We applied 
`GridSearchCV` to identify the best hyperparameters 
for our models on Day 1.
* There are other methods available to use that 
don't take the brute force approach of 
`GridSearchCV`.
* We will cover an implementation of 
`RandomizedSearchCV` below, and use the exercise 
for you to implement it on the other datatset.
* We use this method to search over defined 
hyperparameters, like `GridSearchCV`, however a 
fixed number of parameters are sampled, as defined 
by `n iter` parameter.
\overline{u} \overline{u} \overline{u}# we will optimise logistics regression
# we can create hyperparameters as a list, as in 
type regularization penalty
penalty = ['l1', 'l2']
# or as a distribution of values to sample from -
'C' is the hyperparameter controlling the size of 
the regularisation penelty
C = uniform(loc=0, scale=4)# we need to pass these parameters as a dictionary 
of {param_name: values}
hyperparameters = dict(C=C, penalty=penalty)
# we instantiate our model
randomizedsearch = RandomizedSearchCV(logistic, 
hyperparameters, random state=1,
            n iter=100, cv=5, verbose=0, n jobs=-1)
```
#### Classification and Regression: In a Weekend – Appendix

# and fit it to the data best model = randomizedsearch.fit(X, y)

# from this, we can generate a set of predictions on our unseen features, X test best predictions = best  $model.predict(X test)$ 

# and evaluate model performance evaluate(y test, best predictions)

# and we can call this method to return the best parameters the search returned best model.best estimator

# and - we can evaluate the model using the cross validation method discussed above cross val score(best model, X, y, cv=5,  $scorinq="accuracy")$ . mean()

"""\* evaluation of the scores